# **vtech**

# Introducing Smart call blocker\*§

*\* Use of Smart call blocker feature requires subscription of caller ID service. § Includes licenced QaltelTM technology.*

## **Phonebook**

Enter and save telephone numbers of frequently called businesses, family members and friends, so that when they call, your telephone rings without having to go through the screening process.

#### **Add contacts in your phonebook:**

- 1. Press **MENU/SELECT**.
- 2. Press ▼CID or **A**Q to choose **Phonebook**, and then press **MENU/SELECT**.
- 3. Press **MENU/SELECT** again to choose **Add new entry**, and then press **MENU/SELECT**.
- 4. Enter a telephone number (up to 30 digits), and then press **MENU/SELECT**.
- 5. Enter a name (up to 15 characters), and then press **MENU/SELECT**.

To add another contact, repeat from step 3.

# **Block list**

Add numbers that you want to prevent their calls from ringing through.

- Cell calls with numbers that have been added to your block list will also be blocked.
- 1. Press **CALL BLOCK**.
- **Press VCID** or ANJ to choose **Block list**, and then press **MENU/SELECT**.
- 3. Press **VCID** or **AQ** to choose **Add new entry**, and then press **MENU/SELECT**.
- 4. Enter a telephone number (up to 30 digits), and then press **MENU/SELECT**.
- 5. Enter a name (up to 15 characters), and then press **MENU/SELECT**.

To add another entry in block list, repeat from step 3.

## **Star name list^**

Add caller NAMES to your star name list to allow their calls to get through to you without having to go through the screening process.

#### **Add a star name entry:**

- 1. Press **CALL BLOCK**.
- 2. Press ▼CID or **A**Q to choose **SCB settings**, and then press **MENU/SELECT**.
- 3. Press **MENU/SELECT** to choose **Star name list**.
- 4. Press **VCID** or  $\triangle$  to choose **Add new entry**, and then press **MENU/SELECT**.
- 5. Enter a name (up to 15 characters), and then press **MENU/SELECT**.
- To add another entry in star name list, repeat from step 4.

*^ There are many organizations like schools, medical offices, and pharmacies that use robocalls to communicate important information to you. Robocall uses an autodialer to deliver pre-recorded messages. By entering the EXACT Caller ID (CID)'s name of the organizations into the Star name list, it ensures these calls will ring through when you only know the caller names but not their numbers.*

*+ With Call screening active, Smart call blocker screens and filters all incoming home calls from numbers or names that are not yet saved in your Phonebook, Block list, or Star name list. You can easily add incoming phone numbers to your Block list. This allows you to build up your lists of allowed and blocked numbers, and Smart call blocker will know how to deal with these calls when they come in again.*

Robocalls and telemarketers

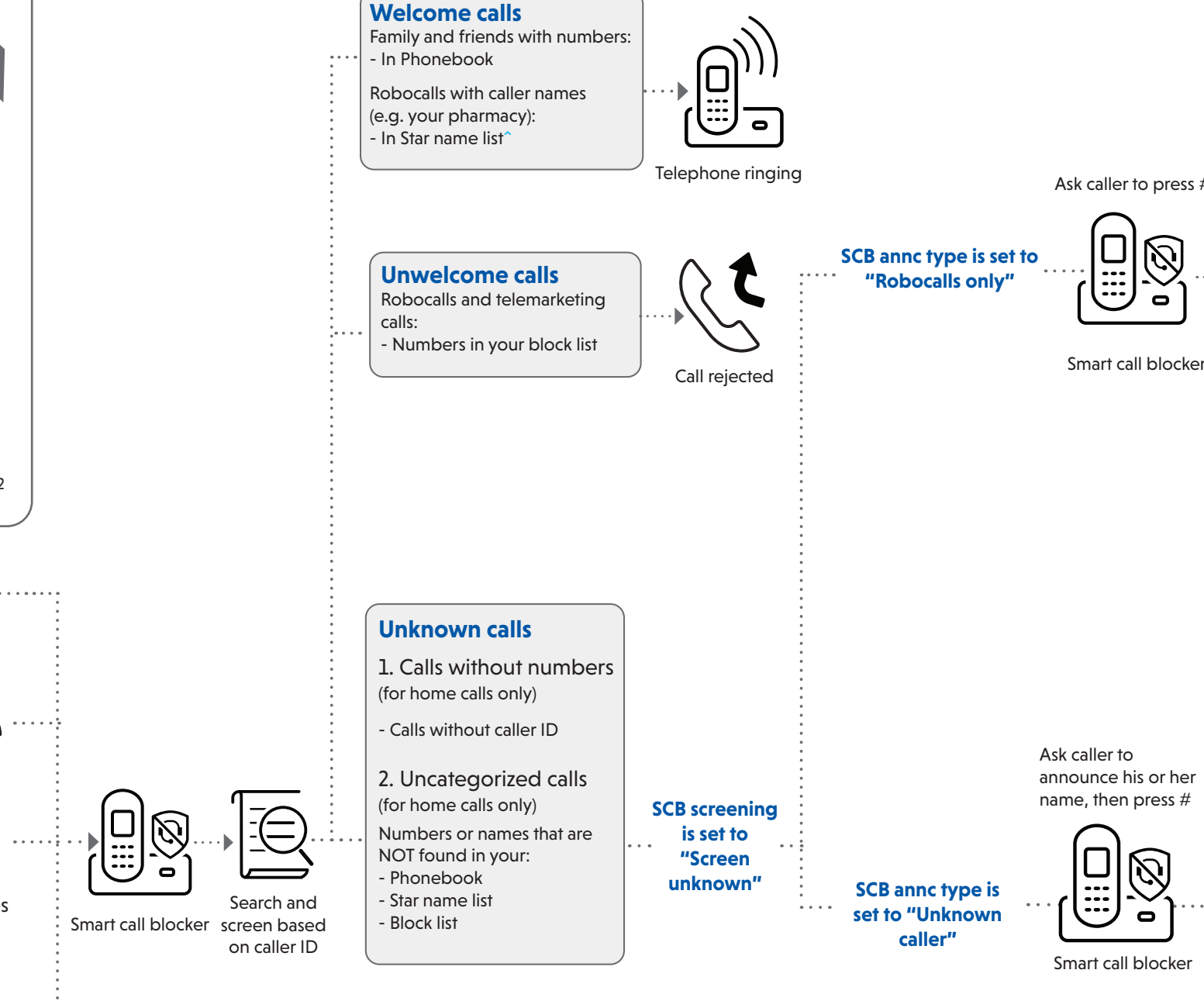

# **SETUP**

# So... what is Smart call blocker?

*Smart call blocker filters robocalls and unwanted calls* 

*for you, while allowing welcome calls to get through.*

You can set up your lists of welcome callers and unwelcome callers. The Smart call blocker allows calls from your welcome callers to get through, and it blocks calls from your unwelcome callers.

For other unknown home calls, you can block, screen or forward these calls to the answering system.

With some easy configurations, you can set to only filter robocalls on the home line by asking the callers to press the pound key (**#**) before the calls are put through to you.

You can also set the Smart call blocker to screen home calls by asking the callers to record their names and press the pound key (**#**). After your caller completes the request, your telephone rings and announces the caller's name. You can then choose to block or answer the call, or you can forward the call to the answering system. If the caller hangs up, or does not respond or record his/her name, the call is blocked from ringing through. When you add your welcome callers to your Phonebook, they will bypass all screening and ring directly to your handsets.

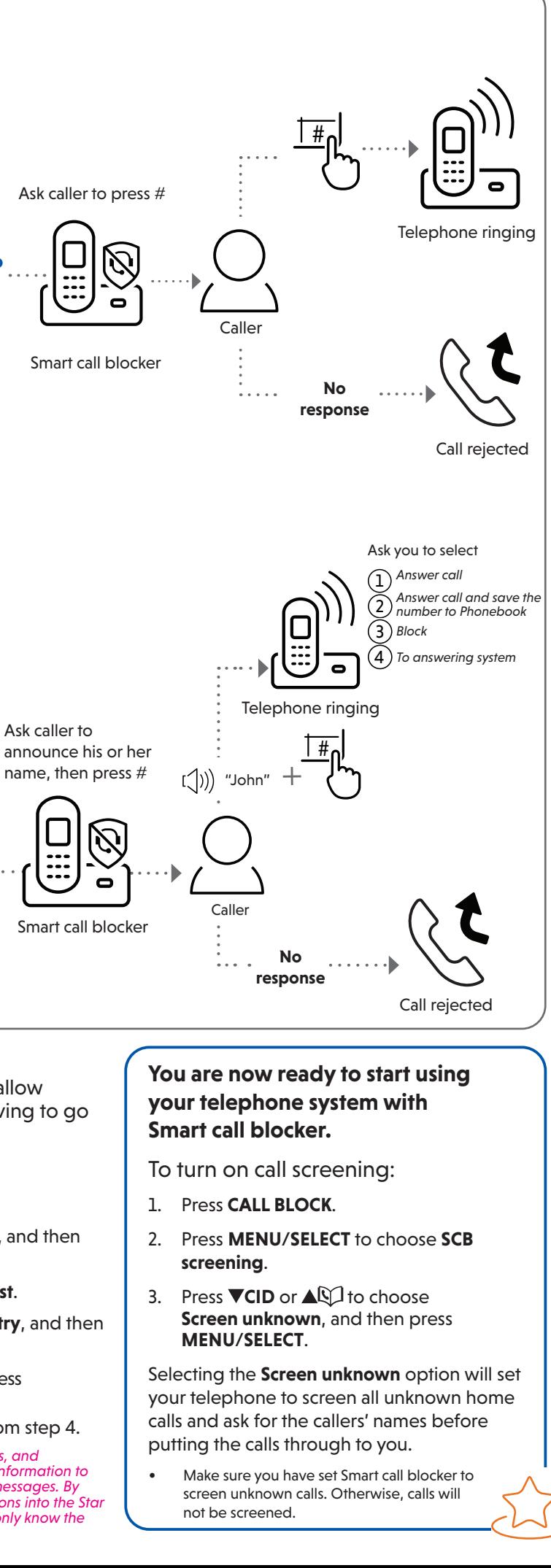

*DS6951/DS6951-2/DS6951-3/DS6951-4/DS6951-5/ VS306/VS306-2/VS306-3/VS306-4/VS306-5*

*DECT 6.0 cordless telephone/answering system with caller ID/call waiting*

04/23. V2

#### Not familiar with Smart call blocker? Want to know more?

Smart call blocker is an effective call screening tool, which allows your phone system to screen **ALL** home calls.

The screening feature of Smart call blocker is applicable to home calls only. All incoming cell calls will get through and ring. If you want to block a cell call, add the number to the block list. Read on and learn how to change to call screening mode<sup>+</sup>, add the number to the block list, and perform the necessary preparations before use.

Move to **Setup** if you want to screen all unknown home calls.

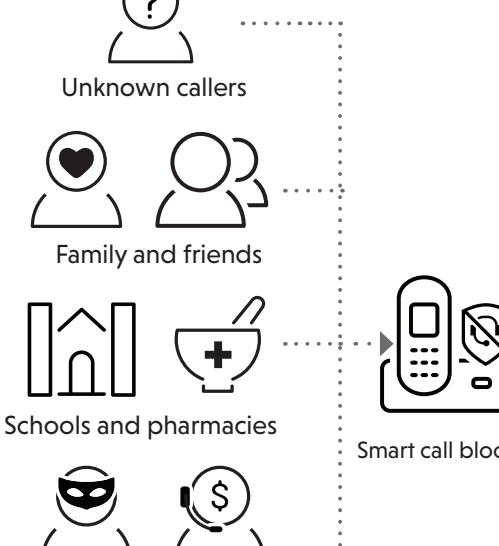

**Read before use!**

Choose the Smart call block configuration that best suits your needs.

Set up your Smart call blocker feature by inputting the designated numbers, as instructed in the voice quide.

- $\triangleright$  To skip the set up, press **CANCEL**.
- Press 1 if you want to screen home calls with telephone numbers that are not saved in your Phonebook or Star name list; or
- **F** Press 2 if you do not want to screen calls, and want to allow all incoming calls to get through.

## Use voice guide to set Smart call blocker

After installing your phone or power resume after outage, the voice guide will provide you a quick and easy way to set Date and Time, to configure Smart call blocker, and to set up Answering system.

After the date and time setting is done or skipped, the base will prompt if you want to set Smart call blocker. Press

**MENU/SELECT** to start the Smart call blocker setup via voice guide.

This feature is an easy and alternative way for you to do the basic setup of Smart call blocker. You can follow the voice guide to set your telephone system to allow or to screen all incoming home calls, or to screen home calls that do not display a phone number.

#### You hear a voice prompt, *"Hello! This voice guide will assist you with the basic setup of Smart call blocker..."*.

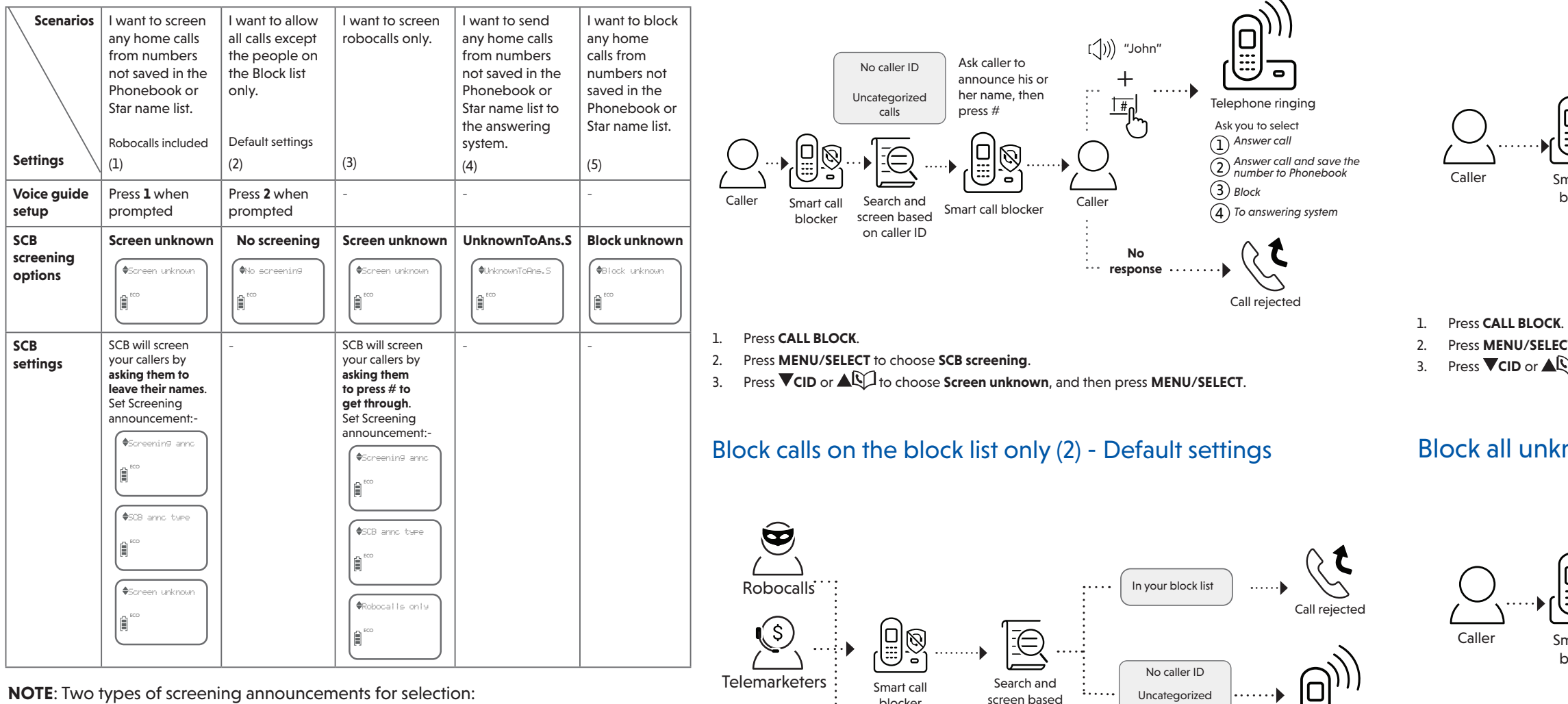

# What if I want to...

# Screen all calls except welcome calls (1)

1. Press **CALL BLOCK**.

Callers

2. Press **MENU/SELECT** to choose **SCB screening**.

#### Set SCB screening option:

1. Press **CALL BLOCK**.

2. Press **MENU/SELECT** to choose **SCB screening**.

2. Press ▼CID or **AQ** to choose **Block list**, and then press **MENU/SELECT**. 3. Press **MENU/SELECT** to choose **Review**, and then press **VCID** or  $\triangle$ browse through the block entries.

#### Set screening announcement:

- 4. Press **VCID** or  $\triangle$ Q<sub>1</sub> to choose **SCB settings**, and then press **MENU/SELECT**.
- 5. Press **VCID** or  $\triangle$  of choose **Screening annc**, and then press **MENU/SELECT**.
- 6. Press **MENU/SELECT** again to choose **SCB annc type**.
- 7. Press **VCID** or  $\triangle$  to choose **Robocalls only**, and then press **MENU/SELECT**.

## Forward all unknown calls to answering system (4)

- 
- 2. Press **MENU/SELECT** to choose **SCB screening**.
- 

# Block all unknown calls (5)

1. Press **CALL BLOCK**.

- 2. Press **MENU/SELECT** to choose **SCB screening**.
- 

**NOTE**: Two types of screening announcements for selection:

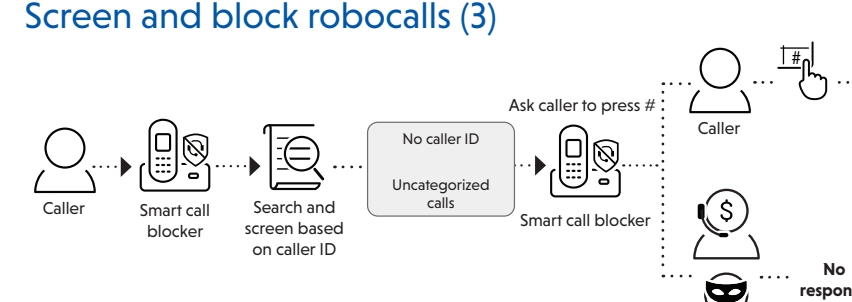

3. Press  $\nabla$ CID or  $\triangle$ Q to choose **No screening**, and then press **MENU/SELECT**.

- **• Unknown caller**: To screen unknown calls requiring the callers to announce their names and then press **#**.
- **• Robocalls only**: To screen robot calls requiring the callers to press **#.**

*QaltelTM is a trademark of Truecall Group Limited.*

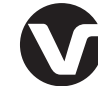

calls

on caller ID

blocker

3. Press  $\nabla$ **CID** or  $\triangle$   $\heartsuit$  to choose **Screen unknown**, and then press **MENU/SELECT**.

Telephone ringing

Telephone ringing

Call rejected

Robocalls and telemarketers **response**

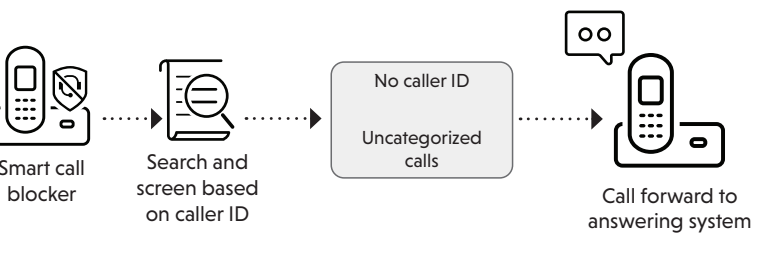

3. Press **VCID** or  $\triangle$  **CID** to choose **UnknownToAns.S**, and then press **MENU/SELECT**.

3. Press ▼CID or **AR** to choose **Block unknown**, and then press MENU/SELECT.

# **WE TIP How to unblock a telephone number?**

# Smart call

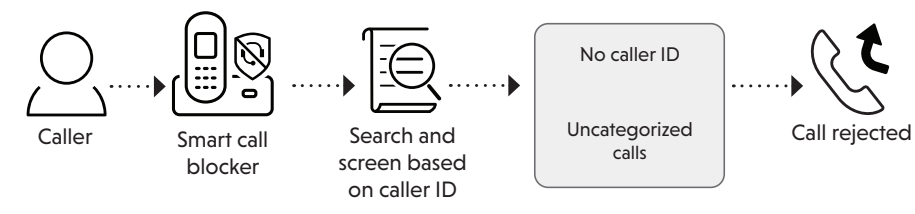

### *For more information about Smart call blocker, go and check the online help topics and online FAQs.*

- 
- 
- 

Use your smartphone or mobile device to access our online help.

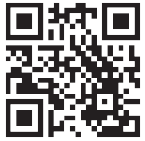

• Go to **[https://help.vtechphones.com](https://help.vtechphones.com/ds6951)/ds6951**; OR

• Scan the QR code on the right. Launch the camera app or QR code scanner app on your smartphone or tablet. Hold the device's camera up to the QR code and frame it. Tap the notification to trigger the redirection of the online help.

- If the QR code is not clearly displayed, adjust your camera's focus by moving your device closer or further away until it is clear.

You can also call our Customer Support at 1 (800) 595-9511 [in US] or 1 (800) 267-7377 [in

Canada] for help.

- 1. Press **CALL BLOCK**.
- 
- 
- 
- 
- 

4. When the desired entry displays, press **MUTE/DELETE** on the handset or **X/DELETE** on the telephone base. The screen shows **Unblock entry?**. 5. Press **MENU/SELECT** to confirm.

Specifications are subject to change without notice. © 2023 VTech Communications, Inc. All rights reserved. 04/23. DS6951-X\_VS306-X\_SCB\_V2

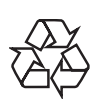